## How to reboot devices from RMS?

 $\underline{\text{Main Page}} > \underline{\text{IoT Platforms}} > \underline{\text{RMS}} > \underline{\text{RMS FAQ}} > \text{How to reboot devices from RMS?}$ 

## Reboot

To **Reboot** device(s) selected from your device table go to the RMS web page, Left sidebar panel, (**Management** → **Devices**) and click on **Devices** submenu.

Move your mouse pointer to the Top control **Actions** menu and select **Reboot** (Actions  $\rightarrow$  Reboot).

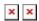

The **Reboot** function is used to reboot devices selected from your device table.

## **Instructions**

- 1. Select the device(s) that you wish to reboot.
- 2. Move your mouse pointer to the Actions menu and click **Reboot**.
- 3. You will get a pop-up asking whether you really want to reboot the selected device(s). If you're ready to proceed, click **Yes**.
- 4. The next pop-up box will display the status of each device.

If the reboot is successful in the Status column you will you will get a message: Successfully Rebooted device.

## **Important!**

- Your device(s) will be unreachable for a few minutes and shown as (Offline) in RMS.
- When the  $\square$  red circle (**Offline**) will change to  $\square$  green circle (**Online**) the device(s) have been rebooted and now are fully operational.